# **QGIS Application - Bug report #155 Attribute Table crashes when click start digitizing button on PostGIS Layer**

*2006-06-20 06:15 AM - Redmine Admin*

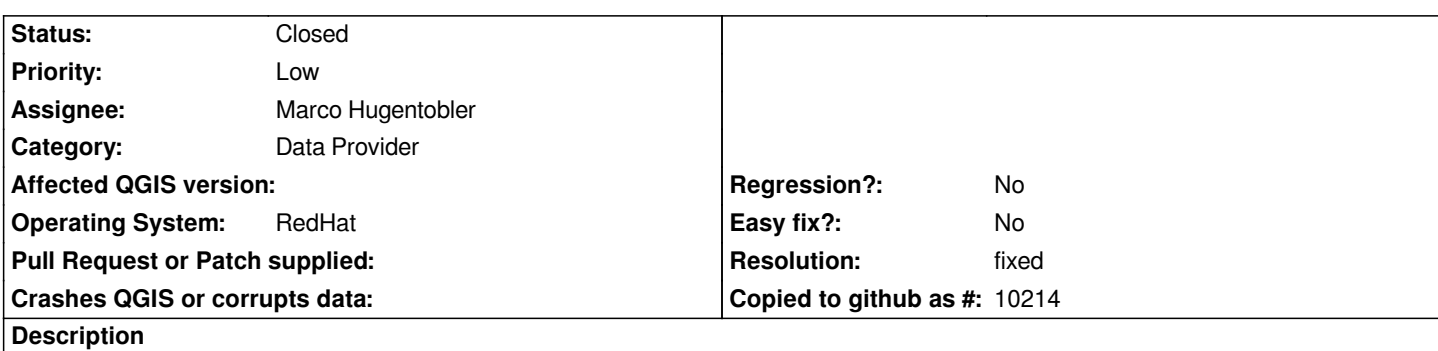

*The attribute table disappears and it is not possible to recover the attribute table after a click on the start digitizing button. I find out this behavior at the HEAD version. QGIS Windows 8.5.06 works fine.*

#### **History**

#### **#1 - 2006-06-21 10:46 AM - Marco Hugentobler**

*Unfortunately, this also works in my computing environment. Does the database report anything unusual when clicking the 'start editing' button or when you try to recover the attribute table?* 

*One possibility for me to test would be that you set up a little testdatabase and give me remote access (if your firewall allows this).*

*Marco*

## **#2 - 2006-06-22 01:58 AM - Redmine Admin**

*This seems to be a harder problem.* 

*It depends on the platform/system I start QGIS. From a native KDE environment it works Under Windows with X-Server (eXcursion) it works, but not very stable. Starting QGIS from Tarantella secure network, our migration platform, it doesn't work. Perhaps it's a Tarantella problem???? I'm at a loss with it.*

*Horst*

#### **#3 - 2006-06-22 03:48 AM - anonymous -**

*OK. I made some tests and it looks like a GNOME problem. Our Tarantelle secure network based on GNOME. When I start QGIS from GNOME Desktop the attribute table crashes. Starting QGIS from KDE everything works fine but the terminal reports the following warnings:*

*Warning: X Error: [[BadWindow]] (invalid Window parameter) 3*

 *Major opcode: 20 (X\_GetProperty)*

 *Resource id: 0x1400336*

*Warning: X Error: [[BadWindow]] (invalid Window parameter) 3*

 *Major opcode: 15 (X\_QueryTree)*

 *Resource id: 0x1400336*

*Warning: X Error: [[BadWindow]] (invalid Window parameter) 3*

 *Major opcode: 40 (X\_TranslateCoords)*

 *Resource id: 0x1400336*

*What can we do?????*

#### **#4 - 2006-06-29 07:21 AM - Redmine Admin**

#### *Good news and bad news.*

*Good: I just made an upgrade QT-4.1.2 to QT-4.1.3 and now start digitzing doesn't lead to a crash of the attribute table in our trantella/GNOME gdm environment.*

*Bad: Prior I upgraded to QT-4.1.4, start digitizing works too, but QGIS crashed when I tried to zoom. This happens with Shape, GRASS and [[PostGIS]] polygon layers.*

#### **#5 - 2006-06-30 07:38 AM - Marco Hugentobler**

*Hm, this tarantella environment seems to be strange. Do you have a backtrace so we can see where the crash exactly happens?*

*Marco*

#### **#6 - 2006-06-30 07:52 AM - Marco Hugentobler**

*After trying out 4.1.4 myself i also observe such crashes (under KDE). The backtrace is not very usefull as i didn't compile qt with -g. But for me it seems that this is a problem inside the qt library and not related to the qgis code.*

*Program received signal SIGSEGV, Segmentation fault. [Switching to Thread -1255425536 (LWP 4237)] 0xb75caaac in ?? () from /home/humarco/src/qt-x11-opensource-src-4.1.4/lib/libQtGui.so.4 (gdb) bt #0 0xb75caaac in ?? () from /home/humarco/src/qt-x11-opensource-src-4.1.4/lib/libQtGui.so.4 #3905 0x00000000 in ?? ()*

### **#7 - 2006-10-16 11:54 PM - Marco Hugentobler**

*Qt4.2 seems to work fine for me. Could you try if such crashes happen for you with 4.2?*

## **#8 - 2006-11-10 09:10 AM - Redmine Admin**

*This bug seems to be fixed since a longer time. I advise to close this ticket.*

#### **#9 - 2006-11-10 09:16 AM - Gary Sherman**

*- Status changed from Open to Closed*

*- Resolution set to fixed*

#### **#10 - 2009-08-22 12:46 AM - Anonymous**

*Milestone Version 0.8 deleted*